# ASSIGN AN ID TO V2 ELEMENTS (SECTION, ROWS, ETC.) IN CORNERSTONE

Simple and Advanced mode for v2 elements were introduced in the recent update for **X 6.1.0 and Cornerstone 3.1.0**.

This means that you could toggle the options available for elements to have less or the complete options.

By default, simple mode is active, thus, you will be seeing fewer options like this:

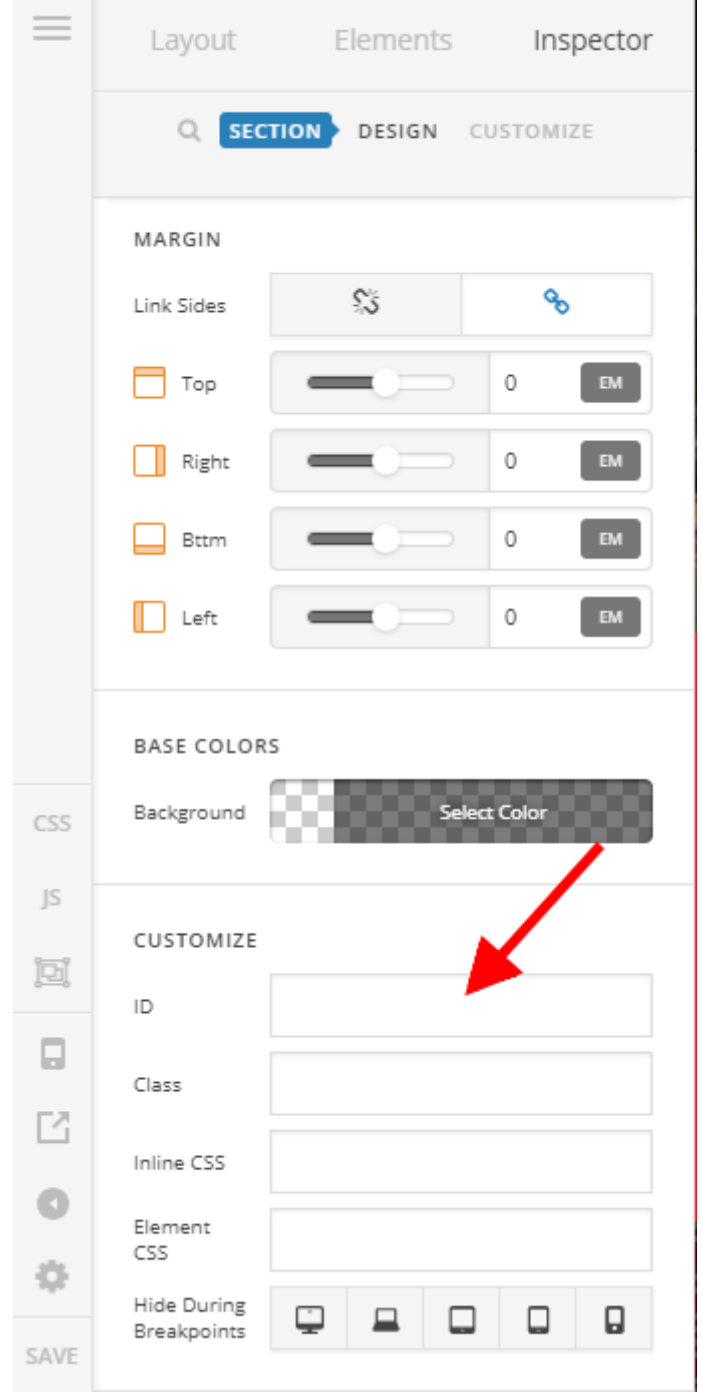

So under the customize group, you can set some settings like the ID field for the section.

To have the complete options, you will have to click on the cog icon found on the left pane then enable the **Advanced Mode** under **preferences**.

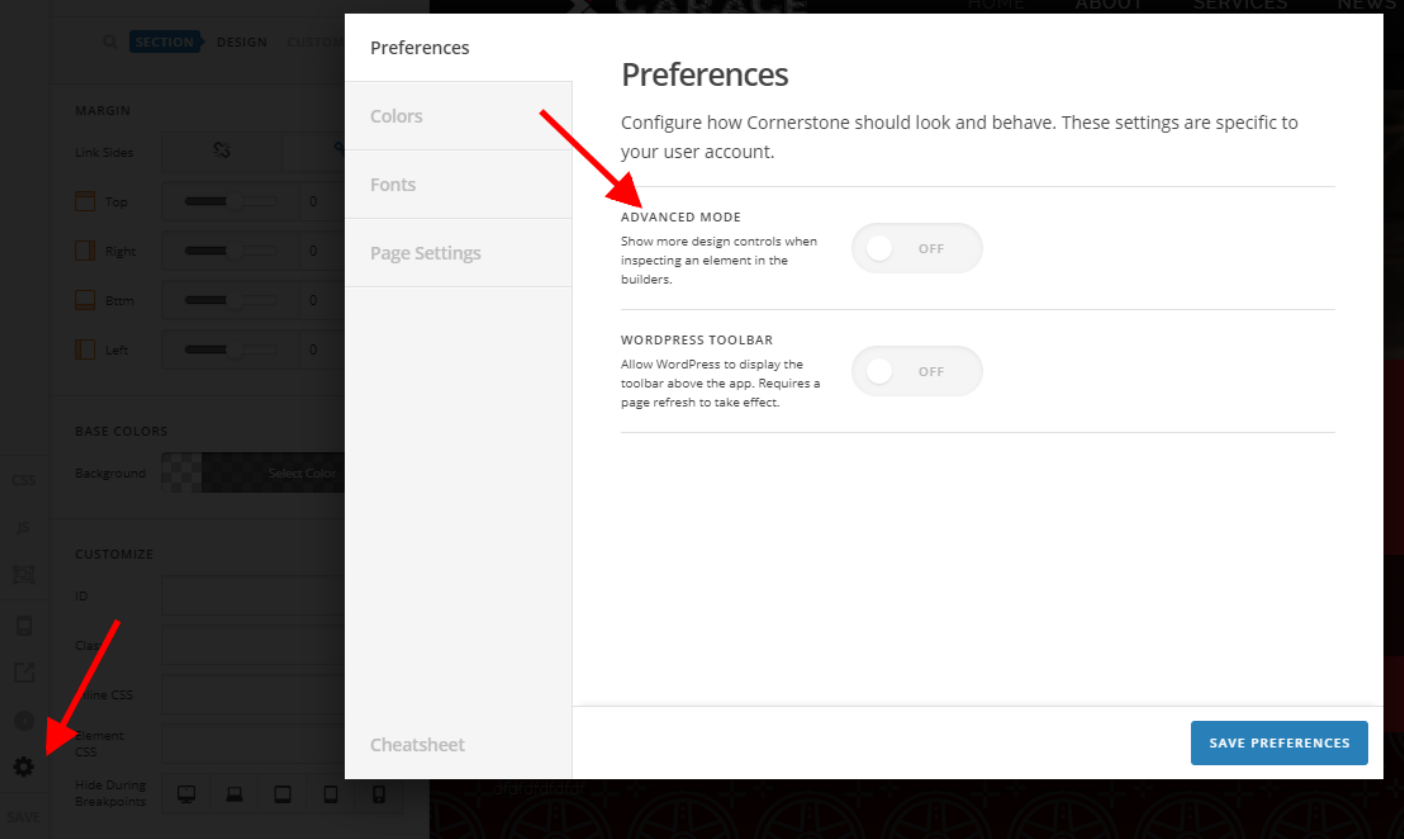

Once Advanced Mode is enabled, you will have to click on the customize option under the element's setting to be able to set some of the options like the ID, class, etc.

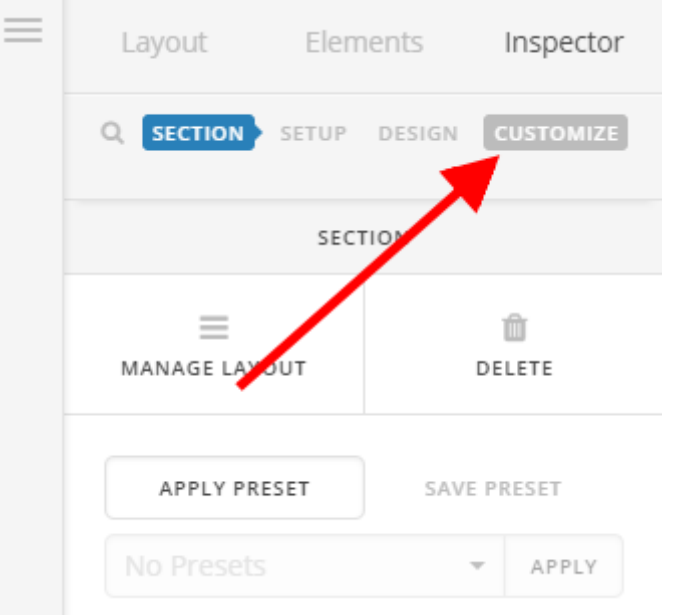

SHARE THIS POST

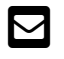

(mailto:?

<u>[subject=Assign+an+ID+to](mailto:?subject=Assign+an+ID+to+V2+elements+%28section%2C+rows%2C+etc.%29+in+Cornerstone&body=Hey,%20thought%20you%20might%20enjoy%20this!%20Check%20it%20out%20when%20you%20have%20a%20chance:%20https://www.jadealombro.com/assign-an-id-to-v2-elements-section-rows-etc-in-cornerstone/)</u>

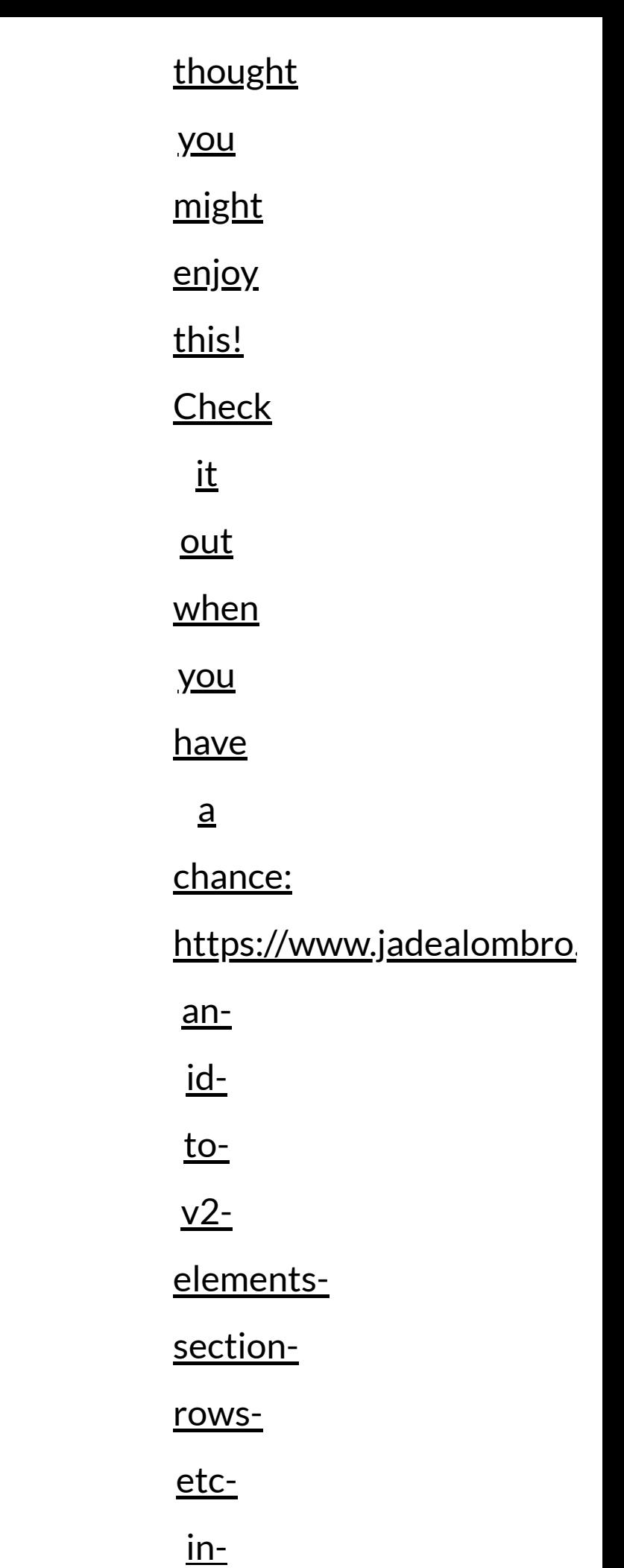

# $\Omega$   $\Omega$  c. In  $\Omega$  c. [cornerstone/\)](mailto:?subject=Assign+an+ID+to+V2+elements+%28section%2C+rows%2C+etc.%29+in+Cornerstone&body=Hey,%20thought%20you%20might%20enjoy%20this!%20Check%20it%20out%20when%20you%20have%20a%20chance:%20https://www.jadealombro.com/assign-an-id-to-v2-elements-section-rows-etc-in-cornerstone/)

WORDPRESS [\(HTTPS://WWW.JADEALOMBRO.COM/TAG/WORDPRESS/\)](https://www.jadealombro.com/tag/wordpress/)

X THEME [\(HTTPS://WWW.JADEALOMBRO.COM/TAG/X-THEME/\)](https://www.jadealombro.com/tag/x-theme/)

# LEAVE A REPLY

Your email address will not be published. Required fields are marked \*

### **COMMENT**

### **NAME** \*

Your Name \*

#### **EMA I L** \*

Your Email \*

## **WEBS ITE**

Your Website

**SUBMIT** 

# RECENT POSTS

Opening a Content Area of an Off-Canvas element using a Menu item in X/Pro Theme (https://www.jadealombro.com/opening[a-content-area-of-an-off-canvas-element-using-a-menu-item-in-x-pro-theme/\)](https://www.jadealombro.com/opening-a-content-area-of-an-off-canvas-element-using-a-menu-item-in-x-pro-theme/)

Add a Gap in Mobile Between Columns on X/Pro Theme  [\(https://www.jadealombro.com/add-a-gap-in-mobile-between-columns](https://www.jadealombro.com/add-a-gap-in-mobile-between-columns-on-x-pro-theme/)on-x-pro-theme/)

Add Excerpt to Recent Posts Element of X Theme [\(https://www.jadealombro.com/add-excerpt-to-recent-posts-element-of-x](https://www.jadealombro.com/add-excerpt-to-recent-posts-element-of-x-theme/)theme/)

Assign an ID to V2 elements (section, rows, etc.) in Cornerstone  [\(https://www.jadealombro.com/assign-an-id-to-v2-elements](https://www.jadealombro.com/assign-an-id-to-v2-elements-section-rows-etc-in-cornerstone/)section-rows-etc-in-cornerstone/)

WordPress Shortcode Always Display on Top of Content  [\(https://www.jadealombro.com/wordpress-shortcode-always-display-on](https://www.jadealombro.com/wordpress-shortcode-always-display-on-top-of-content/)top-of-content/)

## RECENT COMMENTS

#### $\Gamma$  click here (http://emasku.com/) on

M click here [\(http://emasku.com/\)](http://emasku.com/) on<br>WordPress Comment Section Not Displaying [\(https://www.jadealombro.com/wordpress-comment-section-not](https://www.jadealombro.com/wordpress-comment-section-not-displaying/#comment-27)displaying/#comment-27)

#### Sergei Anov on

<u>How to add a WordPress Admin user through PhpMyAdmin/MySQL (https://www.jadealombro.com/add-wordpress-admin-user-</u> phpmyadminmysql/#comment-23)

#### $\boxed{\mathbf{A}}$  FIFA55 (https://fifa55ez.com) on

**K\*\_EIFA55** [\(https://fifa55ez.com\)](https://fifa55ez.com/) **on**<br><mark>Keeping child theme's functions.php neat</mark> [\(https://www.jadealombro.com/keeping-child-themes-functions-php-neat/#comment-22\)](https://www.jadealombro.com/keeping-child-themes-functions-php-neat/#comment-22)

 $\mathbb{Z}^n$  www.smartcity24x7nyc.com (http://www.smartcity24x7nyc.com/soda-pdf-converter/) on **CA www.smartcity24x7nyc.com** [\(http://www.smartcity24x7nyc.com/soda-pdf-converter/\)](http://www.smartcity24x7nyc.com/soda-pdf-converter/) **on**<br>Change X Theme's Header Breakpoint [\(https://www.jadealombro.com/change-x-themes-header-breakpoint/#comment-21\)](https://www.jadealombro.com/change-x-themes-header-breakpoint/#comment-21)

 $\mathbb{Z}$  justporn (https://www.justporn.info/) on

**⊡" j<u>ustporn [\(https://www.justporn.info/\)](https://www.justporn.info/)</u> on**<br><mark>One Page Navigation on Pro Theme (</mark>https://www.jadealombro.com/one-<u>page-navigation-pro-them</u>e/#comment-19)

# CATEGORIES

**How To** (https://www.jadealombro.com/category/how-to/)

**Pro Theme** (https://www.jadealombro.com/category/pro-theme/)

Quick Note (https://www.jadealombro.com/category/quick-note/)

**Quick Tip** (https://www.jadealombro.com/category/quick-tip/)

**<u>Snippet</u>** (https://www.jadealombro.com/category/snippet/)

Uncategorized (https://www.jadealombro.com/category/uncategorized/) <u>(https://www.jadealombro.com/category/how-to/)</u><br>
2010 me (https://www.jadealombro.com/catego<u>ry/pro-theme/)</u><br>
2010 [\(https://www.jadealombro.com/category/quick-note/\)](https://www.jadealombro.com/category/quick-note/)<br>
2010 [\(https://www.jadealombro.com/category/quick-tip/\)](https://www.jadealombro.com/category/quick-tip/)

Wordpress (https://www.jadealombro.com/category/wordpress/)

Wordpress Theme (https://www.jadealombro.com/category/wordpress/)<br>
sss Theme [\(https://www.jadealombro.com/category/workaround/\)](https://www.jadealombro.com/category/workaround/)<br>
(https://www.jadealombro.com/category/x-theme/)<br>(https://www.jadealombro.com/category/x-theme/)

Workaround (https://www.jadealombro.com/category/workaround/)

X Theme (https://www.jadealombro.com/category/x-theme/)

A HOME (HTTPS://WW[W.](https://www.jadealombro.com/#about)JADEALOMBRO.COM/) ABOUT (HTTPS://WWW.JADEALOMBRO.COM/#ABOUT) S K I L L S (H T T P S : // W W [W.](https://www.jadealombro.com/#skills) J A D E A LO M B R O . C O M / # S K I L L S ) MY WORKS (HTTPS://WW[W.](https://www.jadealombro.com/#works)JADEALOMBRO.COM/#WORKS) BLOG (HTTPS://WWW.JADEALOMBRO.COM/N[OT](https://www.jadealombro.com/notes)ES) CON[TA](https://www.jadealombro.com/#contact)CT (HTTPS://WWW.JADEALOMBRO.COM/#CONTACT)